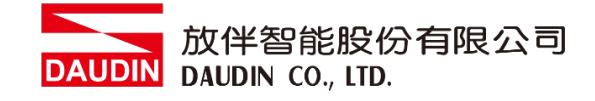

2210TW V2.0.0

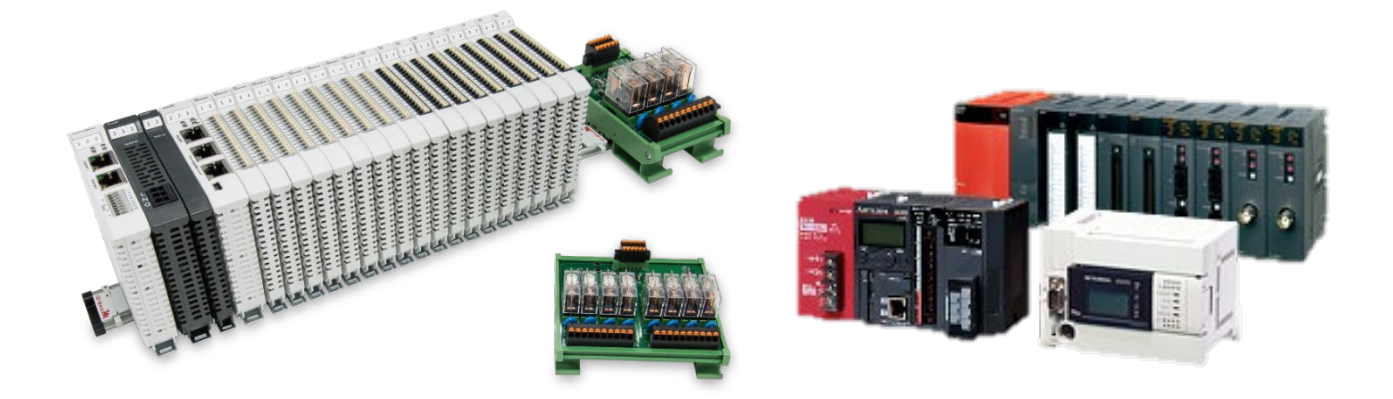

# iO-GRID**ML**與FX5U

# **Modbus RTU**

連線操作手冊

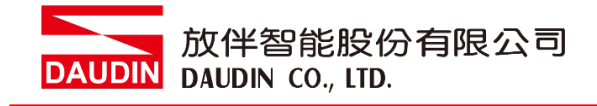

## 目錄

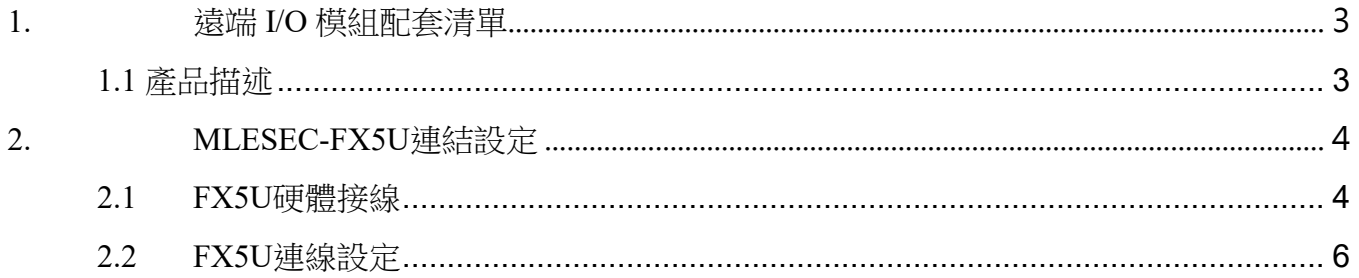

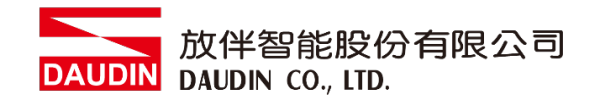

# <span id="page-2-0"></span>**1.**遠端 **I/O** 模組配套清單

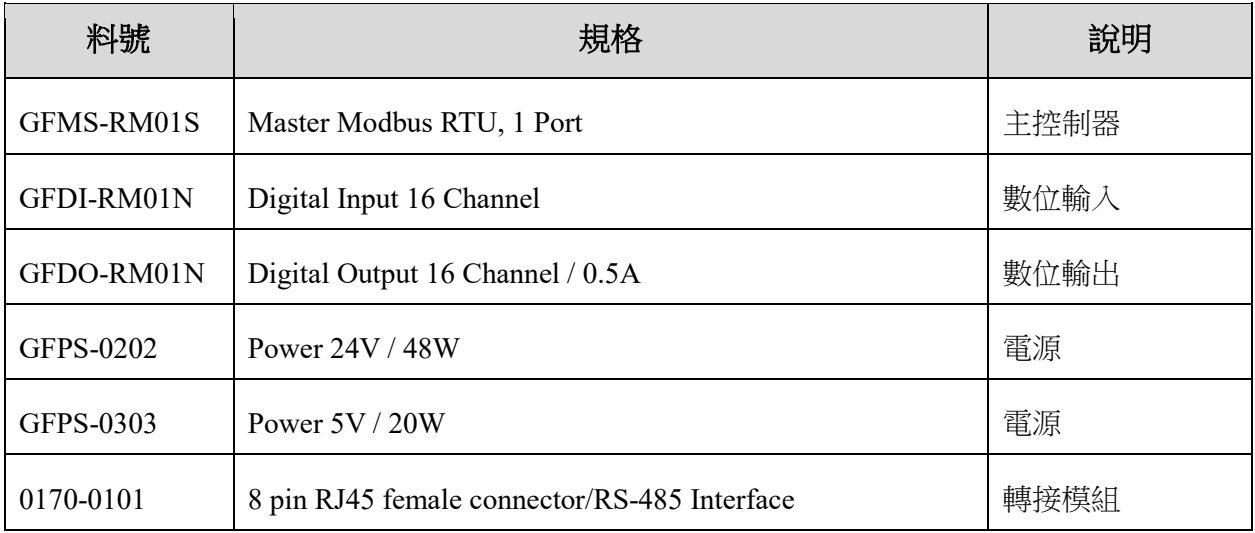

### <span id="page-2-1"></span>**1.1** 產品描述

- I. 轉接模組用於外部與 FX5U 通訊模組(Modbus RTU)轉換成 RJ45 介面。
- II. 主控制器負責管理並組態配置 I/O 參數…等。
- III. 電源模組以及轉接模組為遠端 I/O 標準品,使用者可自行選配。

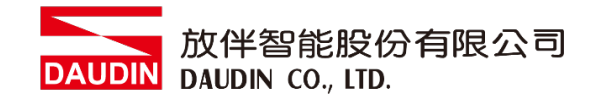

# <span id="page-3-0"></span>**2.MLESEC-FX5U** 連結設定

本章節說明如何使用 GX Works3 軟體,將FX5U與 in·GRID 2進行連結,詳細說明 請參考說明書 *MELSEC iQ-F FX5*程式設計手冊*(*指令*/*通用*FUN/FB*篇*)*

### <span id="page-3-1"></span>**2.1 FX5U**硬體接線

**I.** 連接器位於**FX5U**主機左方。採用**RS485** 連接方式

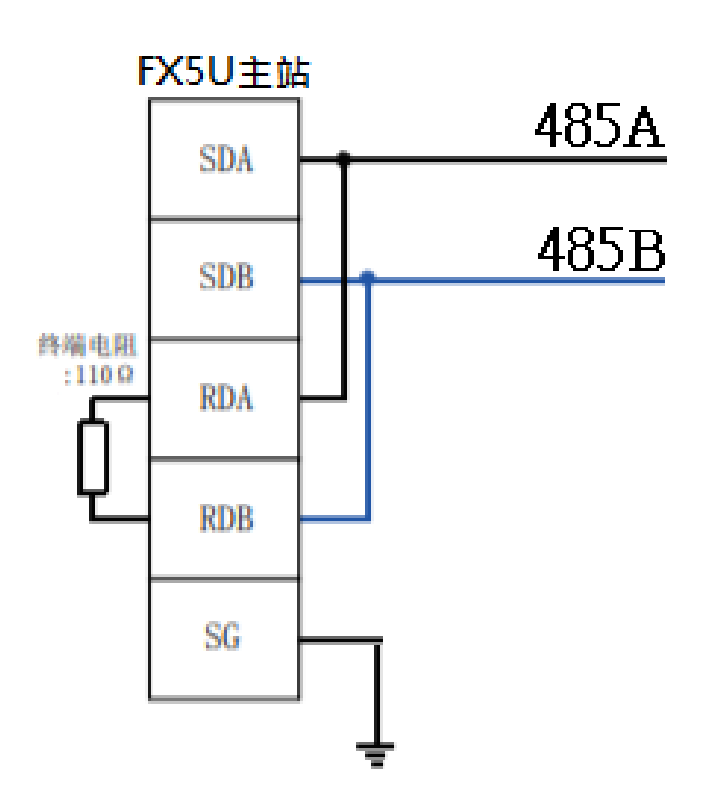

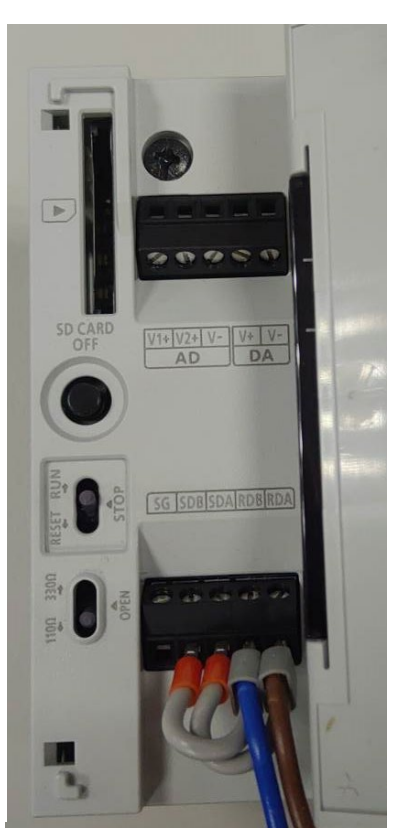

**II.** 將**FX5U**左方 **COM(RS485 A, B)**與轉接模組**(1, 2)**對接 轉換成**RJ45**介面與主控制器對接

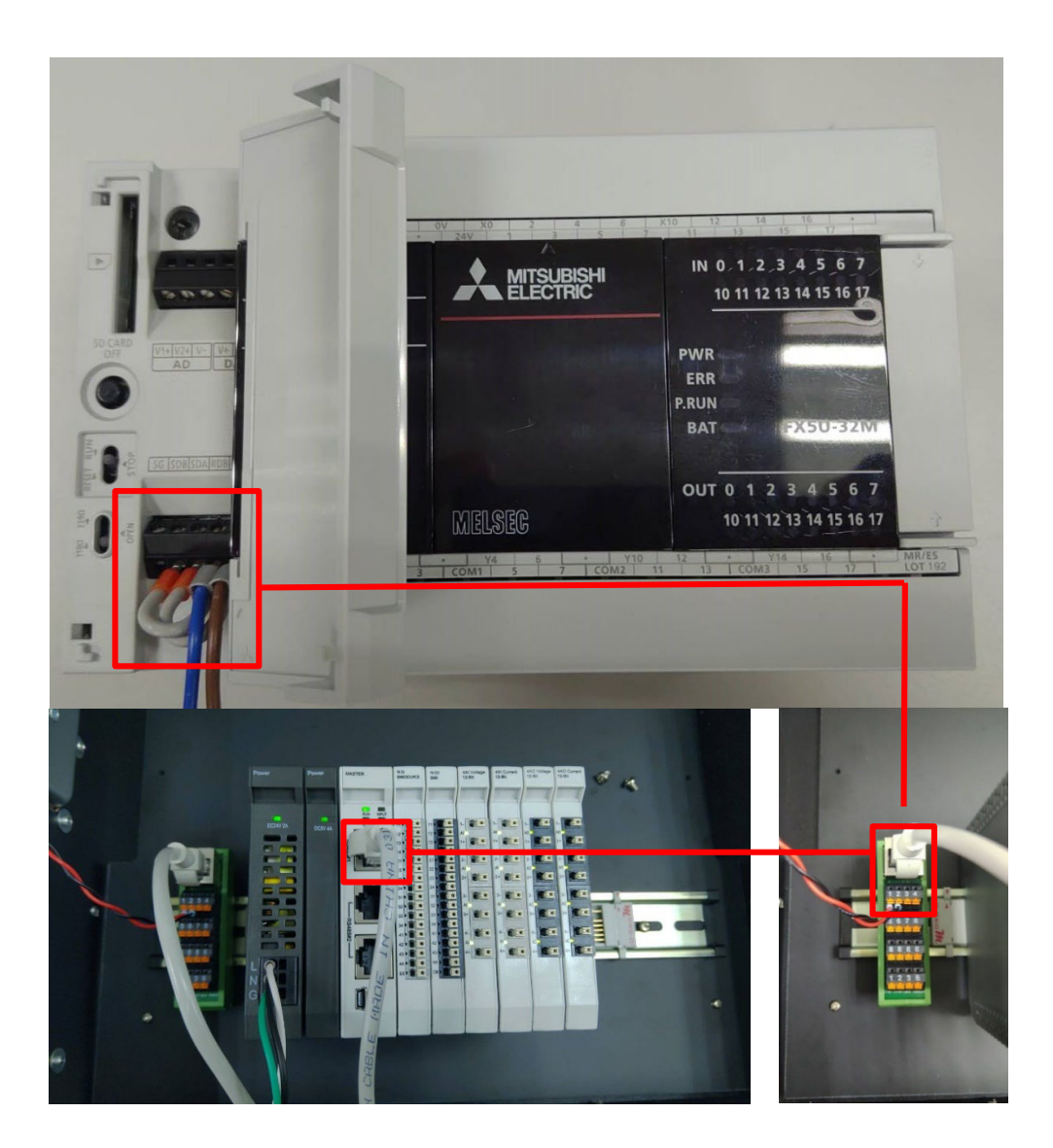

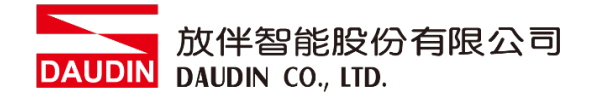

## <span id="page-5-0"></span>**2.2 FX5U**連線設定

I. 開啟**GX Works3** 從左方**"**導航**"**點選**"**參數**"**選單,點擊**"**模組參數**"**選單內的 **"485**串口**"**

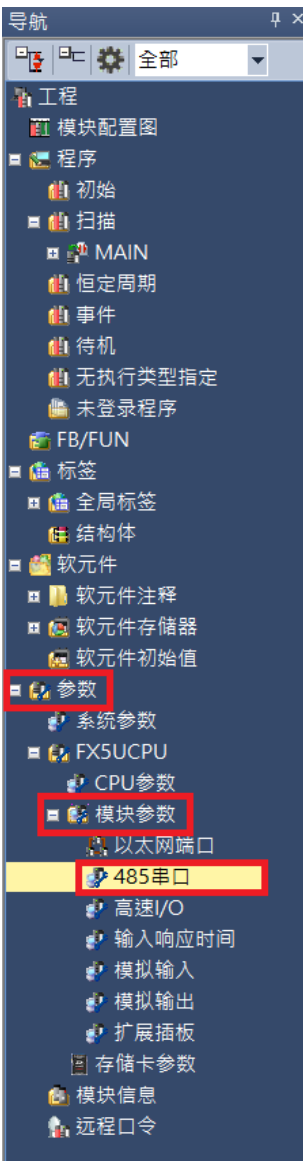

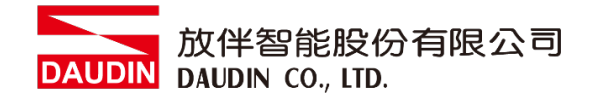

#### II. 從**"**協議格式**"**內設定通訊格式

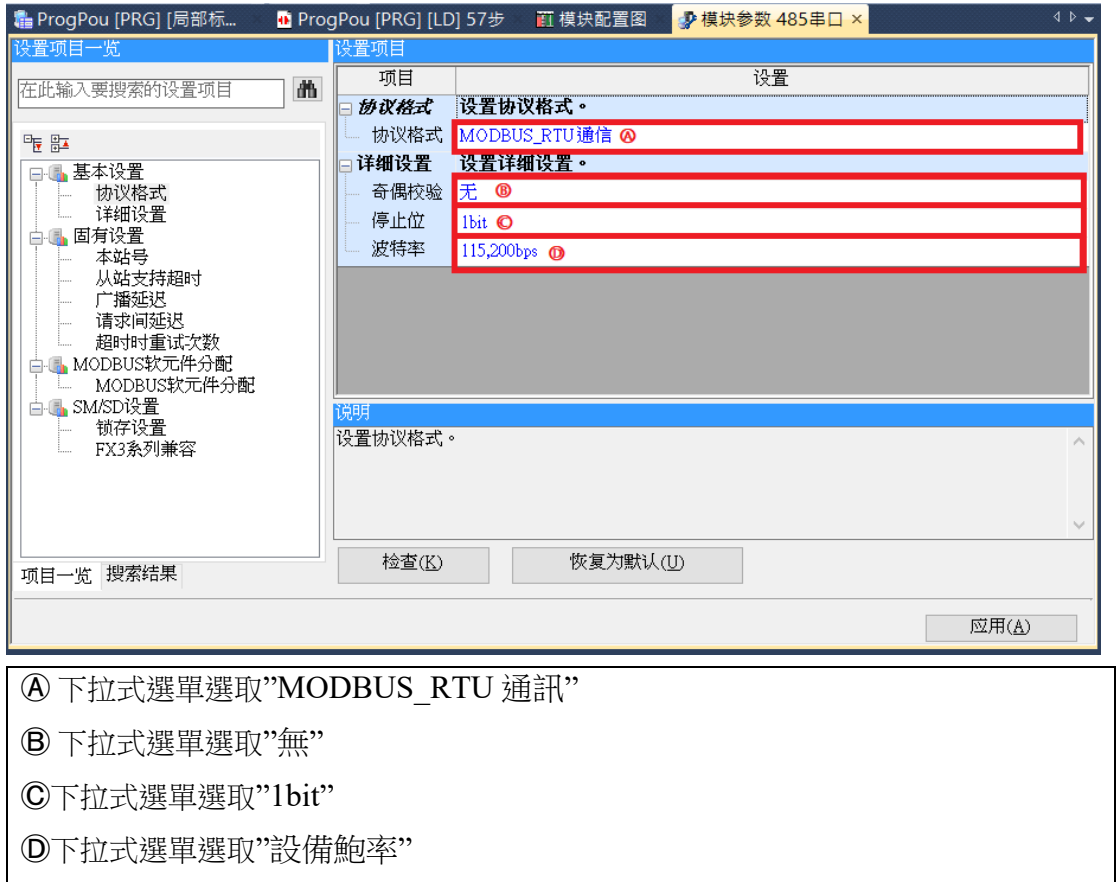

※通訊格式設定必須與 iO·GRID M 設定相同

#### III. 通訊暫存器讀取

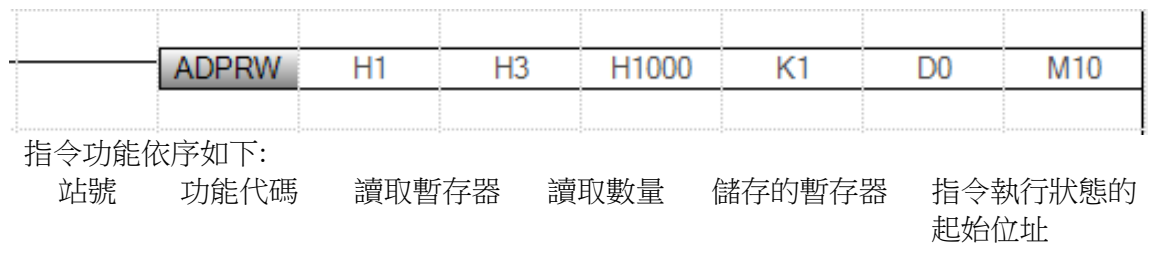

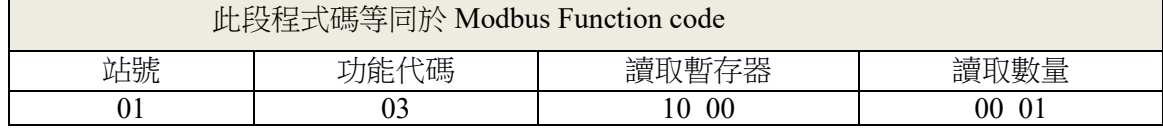

#### IV. 通訊暫存器寫入

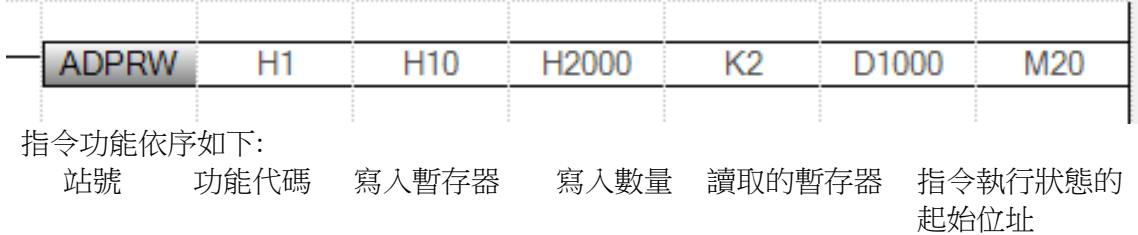

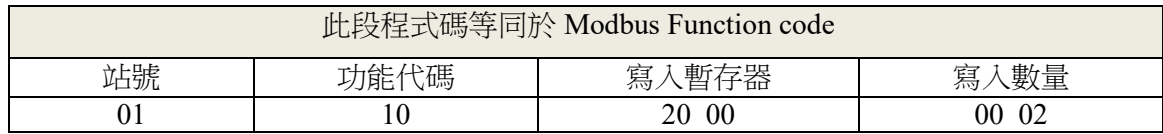

備註:

※ in-GRID74 第一組 GFDI-RM01N, 暫存器位址1000(HEX)

※ in-GRID74 第一組 GFDO-RM01N, 暫存器位址2000(HEX)

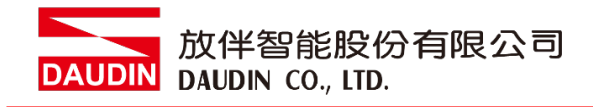

#### V. 程式範例

以一組 GFDI-RM01N 以及一組 GFDO-RM01N 控制

當 DI\_1000.0 收到訊號觸發時,DO\_2000.0 輸出導通

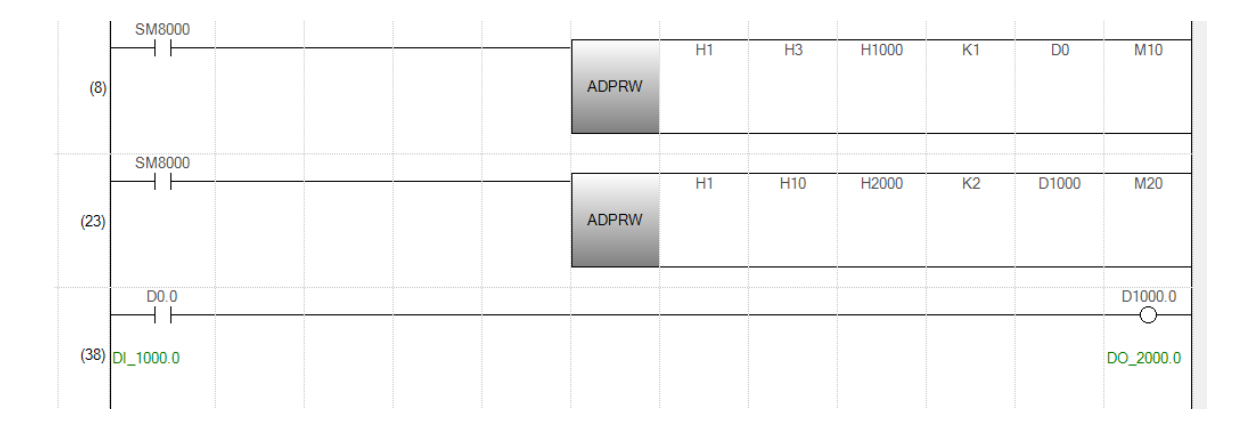